# Servizi TCP/UDP su switch impilabili serie Sx500  $\overline{a}$

## **Obiettivo**

TCP e UDP sono protocolli di trasporto che sono uno dei protocolli principali della suite di protocolli Internet. Sia TCP che UDP funzionano al livello di trasporto del modello TCP/IP, TCP utilizza un handshake a tre vie per stabilire una connessione affidabile, mentre UDP è inaffidabile ma più veloce rispetto a TCP. Il dispositivo di rete offre alcuni servizi che utilizzano il protocollo TCP o UDP per semplificare la gestione del dispositivo. I servizi possono essere abilitati o disabilitati in base ai requisiti.

Il documento spiega come abilitare o disabilitare i servizi TCP/UDP sugli switch impilabili serie Sx500.

### Dispositivi interessati

• Serie Sx500 Stackable Switch

### Versione del software

● v1.2.7.76

### Imposta servizi TCP/UDP

Passaggio 1. Accedere all'utility di configurazione Web e scegliere Sicurezza > Servizi TCP/UDP. Viene visualizzata la pagina Servizi TCP/UDP.

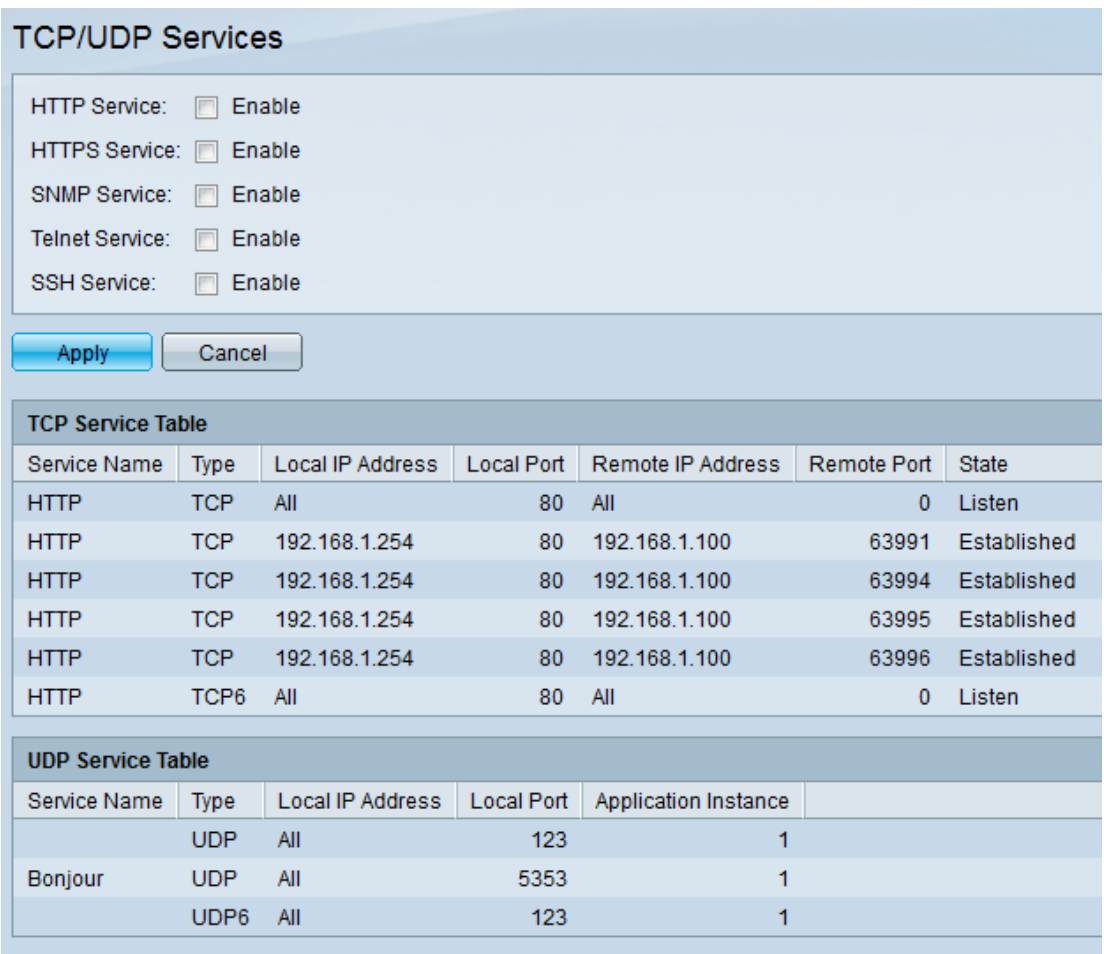

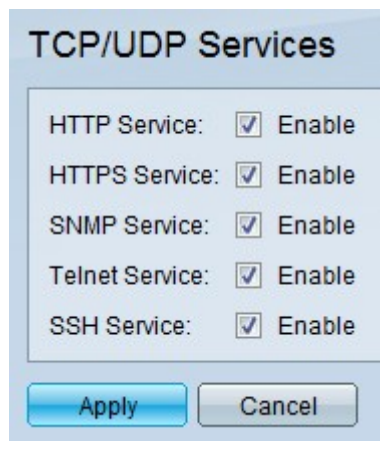

Passaggio 2. Selezionare le caselle di controllo Abilita per abilitare i rispettivi servizi TCP/UDP. Le opzioni disponibili sono:

- Servizio HTTP: protocollo utilizzato per comunicare con i server Web. Usa il TCP.
- Servizio HTTPS: indica Hypertext Transfer Protocol Secure. È simile al protocollo HTTP, ma utilizza TLS o SSL per crittografare e decrittografare i dati, rendendoli più sicuri rispetto al protocollo HTTP. Usa il TCP.
- SNMP Service: acronimo di Simple Network Management Protocol. Utilizzato per gestire dispositivi su una rete IP, ad esempio router, switch, stampanti e così via. In genere utilizza UDP.
- Servizio Telnet: viene utilizzato per creare un terminale virtuale che comunica con un computer remoto tramite Internet e tramite la console. Le comunicazioni effettuate tramite Telnet sono in formato testo normale. Usa il TCP.
- SSH Service: acronimo di Secure Shell. Questa opzione consente di creare una connessione

protetta tra due computer connessi tramite una rete non protetta, spesso Internet. È simile alla modalità Telnet, ma è più sicuro. Le comunicazioni effettuate tramite SSH sono crittografate. Usa il TCP.

| <b>TCP Service Table</b> |             |               |     |                                                           |              |              |
|--------------------------|-------------|---------------|-----|-----------------------------------------------------------|--------------|--------------|
| Service Name             | <b>Type</b> |               |     | Local IP Address Local Port Remote IP Address Remote Port |              | <b>State</b> |
| <b>SSH</b>               | TCP.        | All           | 22  | All                                                       | $\mathbf{0}$ | Listen       |
| <b>Telnet</b>            | <b>TCP</b>  | All           | 23  | All                                                       | 0            | Listen       |
| <b>HTTP</b>              | TCP.        | AII           | 80  | All                                                       | 0            | Listen       |
| <b>HTTPS</b>             | <b>TCP</b>  | All           | 443 | AII                                                       | 0            | Listen       |
| <b>HTTP</b>              | TCP.        | 192.168.1.254 | 80  | 192.168.1.3                                               | 49895        | Established  |
| <b>HTTP</b>              | <b>TCP</b>  | 192.168.1.254 | 80  | 192.168.1.3                                               | 49896        | Established  |
| <b>HTTP</b>              | <b>TCP</b>  | 192.168.1.254 | 80  | 192.168.1.3                                               | 49898        | Established  |
| <b>HTTP</b>              | <b>TCP</b>  | 192.168.1.254 | 80  | 192.168.1.100                                             | 63996        | Time wait    |
| <b>HTTP</b>              | TCP.        | 192.168.1.254 | 80  | 192.168.1.100                                             | 64009        | Established  |
| <b>HTTP</b>              | TCP.        | 192.168.1.254 | 80  | 192.168.1.250                                             | 49744        | Established  |
| <b>HTTP</b>              | TCP.        | 192.168.1.254 | 80  | 192.168.1.250                                             | 49745        | Established  |
| <b>HTTP</b>              | TCP.        | 192.168.1.254 | 80  | 192.168.1.250                                             | 49746        | Established  |
| <b>HTTP</b>              | TCP.        | 192.168.1.254 | 80  | 192.168.1.250                                             | 49747        | Established  |
| <b>SSH</b>               | TCP6        | All           | 22  | AII                                                       | 0            | Listen       |
| <b>Telnet</b>            | TCP6        | All           | 23  | All                                                       | $\Omega$     | Listen       |
| <b>HTTP</b>              | TCP6        | All           | 80  | All                                                       | 0            | Listen       |
| <b>HTTPS</b>             | TCP6        | AII           | 443 | All                                                       | o            | Listen       |

Passaggio 3. Fare clic su Applica.

La tabella Servizi TCP visualizza i campi riportati di seguito per ogni servizio attualmente attivo.

- Nome servizio: metodo di accesso tramite il quale lo switch offre il servizio TCP.
	- SSH: offre accesso crittografato alla riga di comando dello switch.
	- Telnet: offre accesso non crittografato alla riga di comando dello switch.
	- HTTP: offre accesso non crittografato all'interfaccia Web dello switch.
	- HTTPS: offre accesso crittografato all'interfaccia Web dello switch.
- Tipo: protocollo IP utilizzato dal servizio.
	- TCP: offre una connessione affidabile tra gli host IPv4.
	- TCP6: offre una connessione affidabile tra host IPv4 e IPv6.
- Indirizzo IP locale: indirizzo IP locale attraverso il quale lo switch offre il servizio.
- Porta locale: la porta TCP locale attraverso la quale lo switch offre il servizio.
- Indirizzo IP remoto Indirizzo IP del dispositivo remoto che richiede il servizio.
- Remote Port: porta TCP del dispositivo remoto che richiede il servizio.
- Stato Stato del servizio.

- In ascolto — indica che lo switch accetta connessioni per questo servizio sulla porta locale.

- Stabilito - indica una connessione attiva.

- Time wait: indica una connessione che è stata chiusa, ma è ancora in fase di rilevamento in modo che i pacchetti non in ordine possano comunque passare attraverso il firewall.

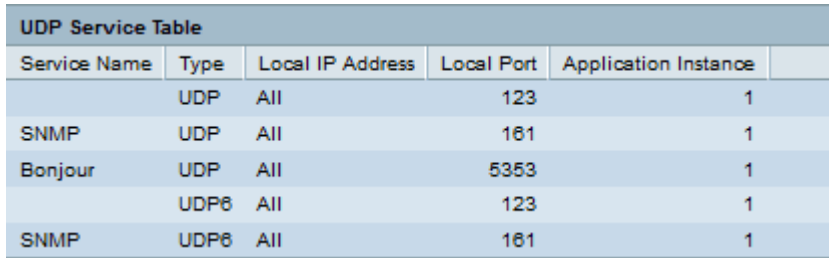

La tabella dei servizi UDP visualizza i campi riportati di seguito per ogni servizio attualmente attivo.

- Nome servizio: metodo di accesso tramite il quale lo switch offre il servizio UDP.
	- SNMP: offre accesso non crittografato alla riga di comando dello switch.
	- Bonjour: offre accesso non crittografato alla riga di comando dello switch.
- Tipo: protocollo IP utilizzato dal servizio.
	- TCP: offre una connessione affidabile tra gli host IPv4.
	- TCP6: offre una connessione affidabile tra host IPv4 e IPv6.
- Indirizzo IP locale: indirizzo IP locale attraverso il quale lo switch offre il servizio.
- Porta locale: porta UDP locale attraverso la quale lo switch offre il servizio.
- Istanza applicazione L'istanza del servizio UDP. (ad esempio, quando due mittenti inviano dati alla stessa destinazione).